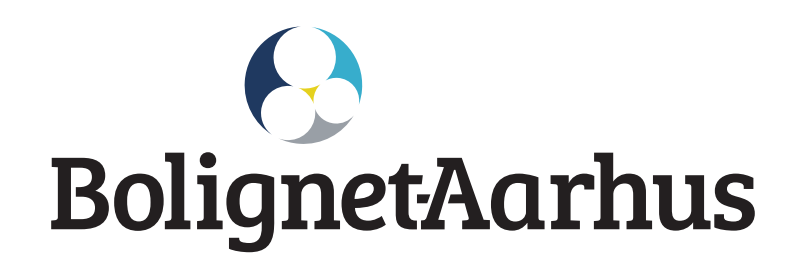

## **It is simple to get internet** - the short guide...

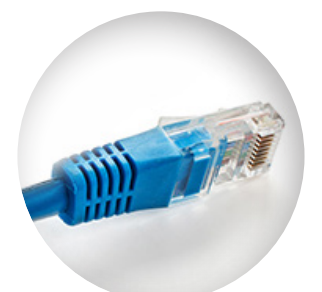

Find the internet socket and connect your computer or router through an internet cable

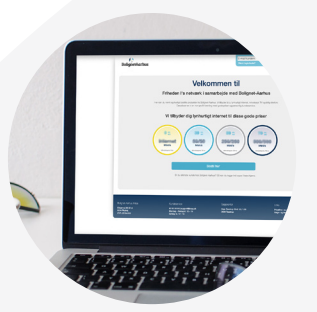

Restart the computer, go to mit.bolignet-aarhus.dk and order internet

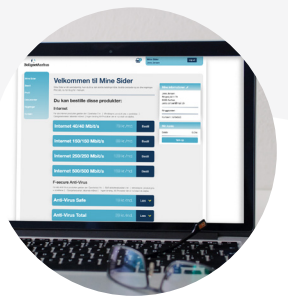

You will have internet within a few minutes

**Bolignet-Aarhus** | Elkjærvej 30-32 st. | 8230 Åbyhøj | 82 50 50 50 | info@bnaa.dk Salgskontor: Høje Taastrup Boulevard 53, 1.06, 2630 Taastrup | bolignet-aarhus.dk | cvr 26184355

## **The more specific guide...**

\*The ordering site is in Danish, but ask a neighbor for help or call our customer service on 82 50 50 50.

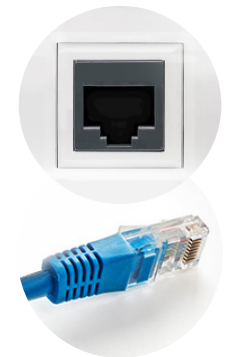

- $\blacktriangleright$  Find the internet socket in your apartment.
- ▶ Connect your computer or router to the internet socket through an internet cable.
- Restart your computer.
- $\triangleright$  Open a web browser and type mit.bolignet-aarhus.dk\* in the search bar.
- ▶ New customers must click the "Bestil her/Order here" button.
- Verify your address information.
- When the address information is correct, fill out the contact information.
- ▶ You can now choose the product(s), that you want to order.

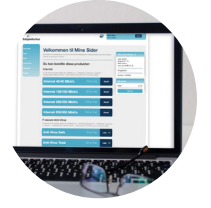

- When you have chosen the product(s), you will be directed to "Min bestilling/My order".
- On this page, you choose the payment method for further method and click "Videre/futher". If "Automatisk kortbetaling/ Automatic card payment" is selected, you will have internet within a few minutes, after registered payment.
- $\blacktriangleright$  Afterwards, you will see a confirmation of the order. If this is correct, please confirm by clicking "Bekræft bestilling/ Confirm order".

## **Your order is now completed**, and you will receive an order confirmation from us.

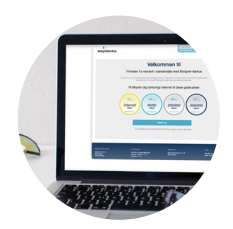